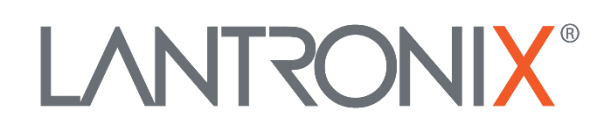

# **Application Note**

*Activation of Premium-Features for FOX3-2G/3G/4G and BOLERO40 Series*

> Part Number APP-0024 Revision A October 2019

## **Intellectual Property**

© 2019 Lantronix, Inc. All rights reserved. No part of the contents of this publication may be transmitted or reproduced in any form or by any means without the written permission of Lantronix.

*Lantronix* is a registered trademark of Lantronix, Inc. in the United States and other countries.

Patented: [www.lantronix.com/legal/patents/;](http://www.lantronix.com/legal/patents/) additional patents pending.

All trademarks and trade names are the property of their respective holders.

## **Contacts**

#### **Lantronix, Inc.**

7535 Irvine Center Drive, Suite 100 Irvine, CA 92618, USA Toll Free: 800-526-8766 Phone: 949-453-3990 Fax: 949-453-3995

#### **Technical Support**

Online: [www.lantronix.com/support](http://www.lantronix.com/support)

#### **Sales Offices**

For a current list of our domestic and international sales offices, go to the Lantronix web site at [www.lantronix.com/about/contact](http://www.lantronix.com/about/contact)

## **Disclaimer**

All information contained herein is provided "AS IS." Lantronix undertakes no obligation to update the information in this publication. Lantronix does not make, and specifically disclaims, all warranties of any kind (express, implied or otherwise) regarding title, noninfringement, fitness, quality, accuracy, completeness, usefulness, suitability or performance of the information provided herein. Lantronix shall have no liability whatsoever to any user for any damages, losses and causes of action (whether in contract or in tort or otherwise) in connection with the user's access or usage of any of the information or content contained herein. The information and specifications contained in this document are subject to change without notice.

# **Revision History**

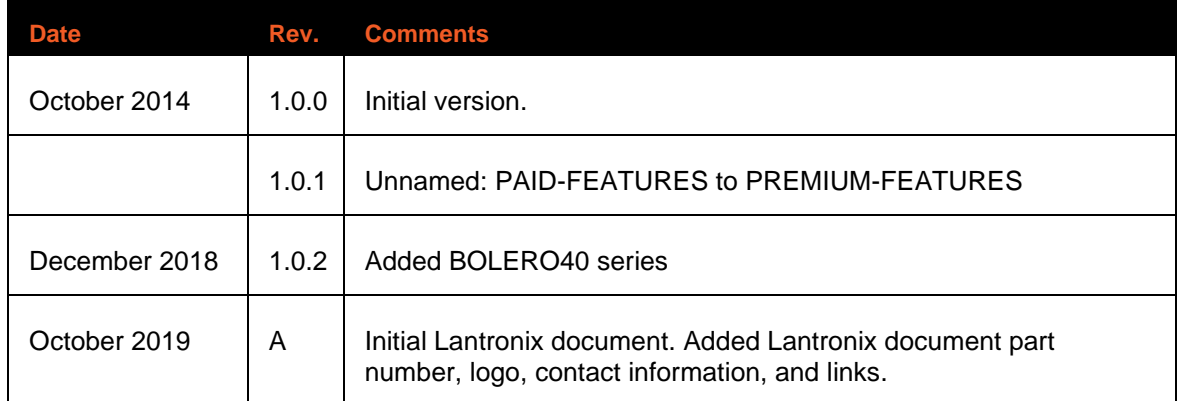

For the latest revision of this product document, please check our online documentation at [www.lantronix.com/support/documentation.](http://www.lantronix.com/support/documentation.html)

# **Table of Contents**

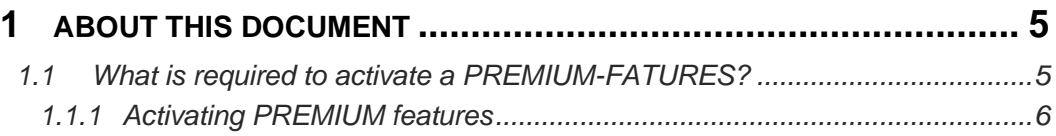

# **1 ABOUT THIS DOCUMENT**

<span id="page-4-0"></span>This application note provides information how to activate PREMIUM features in the ALV firmware 2.11.x and higher.

## This document is applied the following PREMIUM features:

- ECO DRIVE GPS: ECODrive is a feature based on GPS only. ECOdrive enables fleet managers and drivers to always keep track of current fuel consumption and driving style for helping them analyse to improve driving efficiency.
- AES128 (Advanced Encryption Standard): AES128 is the Advanced Encryption Standard, a United States government standard algorithm for encrypting and decrypting data that offers a higher level of security over GPRS / TCP using 128-bit group encryption with 128 key length.
- <span id="page-4-1"></span>• INDEXED HISTORY: The indexed history feature enables reading of specific number of lines in the history. Before using this feature you have to clear the old history records in the device.

## **1.1 What is required to activate a PREMIUM-FATURES?**

- Purchase order number
- Your company name
- A valid e-mail address where the activation code(s) should be sent back
- The device name (e.g. FOX3-3G or BOLERO45).
- The PREMIUM feature to be activated (e.g. ECO-DRIVE-GPS)
- The Production ID (Serial Number) of the device (e.g. **1234512312312345)**

The Production ID (Serial Number) of the device can be read out by executing the following PFAL command:

### **Get Device Production ID (Serial Number):**

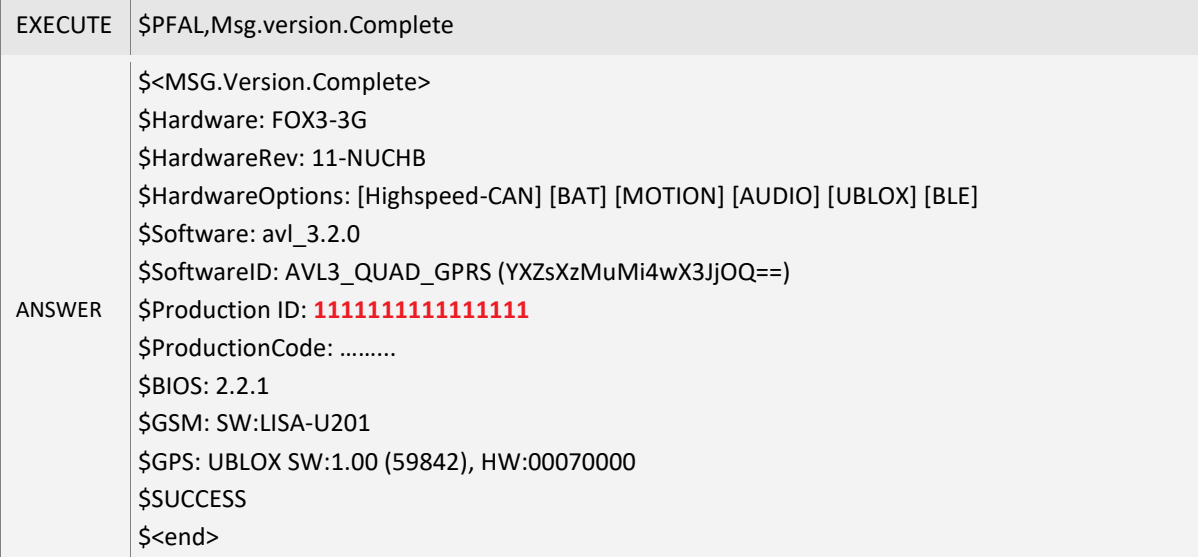

After you have got all the information listed above, contact your vendor and send all this information. Lantronix will generate the activation code(s) and send them back via email.

The generated activation code(s), should look like the following:

*//code for productID : 1111111111111111* \$PFAL,Msg.Feature="71,E0,BA,6A,F8,E6,65,73,99,F0,DD,66,30,6A,39,4F" *//code for productID : 2222222222222222* \$PFAL,Msg.Feature="4A,D9,39,2A,45,EB,40,8B,EF,10,EA,66,65,7A,56,4A" *//code for productID : 3333333333333333* \$PFAL,Msg.Feature="5A,7C,A7,9F,EA,C6,4F,8A,D8,D0,D0,10,78,A6,8A,07" *//code for productID : 4444444444444444* \$PFAL,Msg.Feature="15,63,44,D9,C1,A0,E0,81,25,B1,A9,7A,32,B3,97,57"

## **1.1.1 Activating PREMIUM features**

<span id="page-5-0"></span>Once you get the generated activation key(s), copy the PFAL-Command (e.g. \$PFAL,MSG.Feature="71,E0,BA,6A,F8,E6,65,73,99,F0,DD,66,30,6A,39,4F") and send it to the AVL device with the corresponding Production ID (e.g. 1111111111111111111). Make sure that the PFAL Command with the Hex code is sent to the device with the corresponding Production ID.

To activate a PREMIUM feature, execute the PFAL-Command:

 $EXECUTE$   $\Diamond$ PFAL, msg. feature="enter the generated code" ANSWER \$<MSG.Feature> **\$SUCCESS** \$<end>

To check which feature is active/inactive by your AVL device, execute the PFAL-Command:

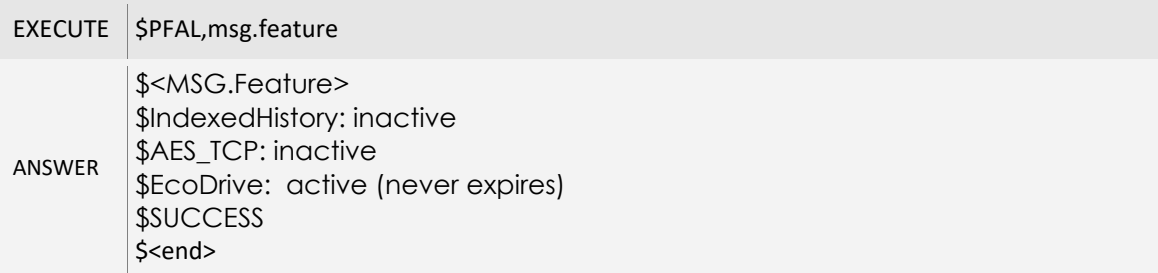

In the above example the ECO-DRIVE-GPS is activated.